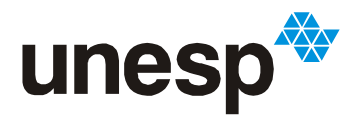

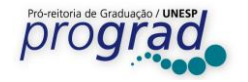

## **Instruções para Matrícula de Calouros**

1) Acesse o endereço: [https://sistemas.unesp.br/calouros,](https://sistemas.unesp.br/calouros) informe o CPF, data de nascimento, marque a opção "não sou um robô" e clique em "Solicitar acesso":

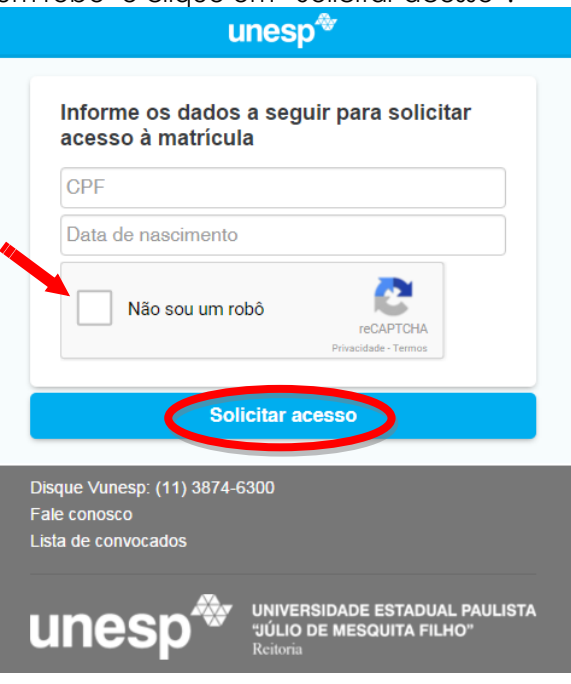

2) Digite o e-mail para confirmar ou clique em "Este não é o meu e-mail" para atualizar

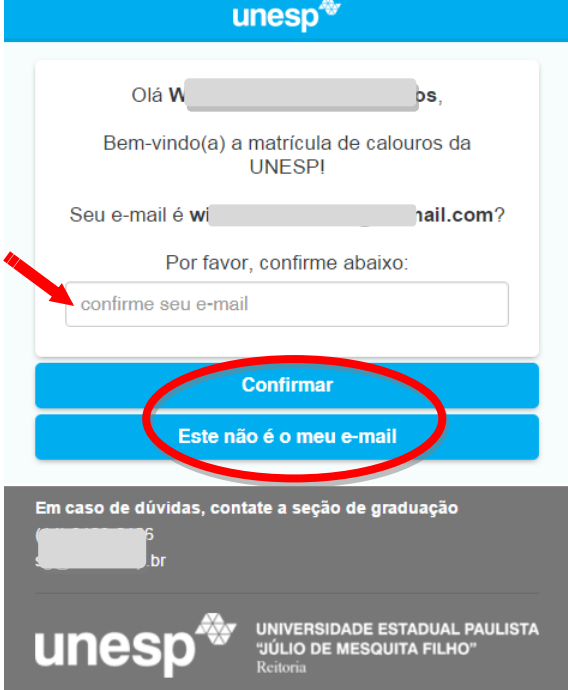

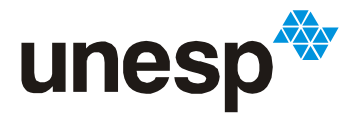

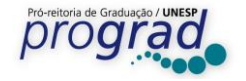

3) Clicando em "Este não é o meu e-mail", o sistema mostrará a tela abaixo para que o e-mail correto seja cadastrado:

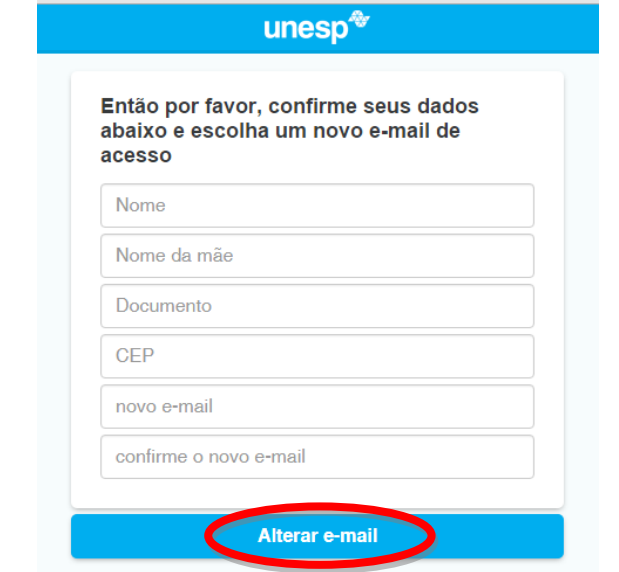

4) Confira o e-mail informado e clique para acessar a tela de matrícula. O sistema enviará uma mensagem contendo o token de acesso:

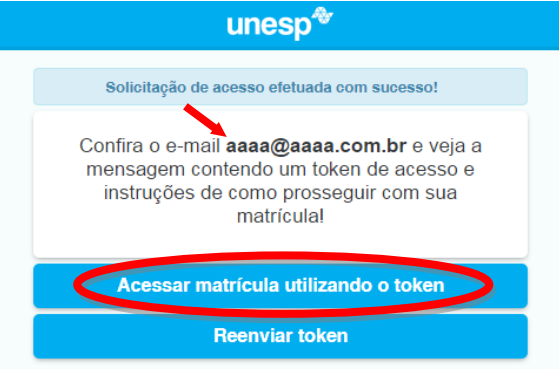

5) Abra a caixa de entrada do e-mail informado e visualize a mensagem enviado pelo sistema com o token de acesso. Se a mensagem não estiver na caixa de entrada, veirfique na caixa de "spam":

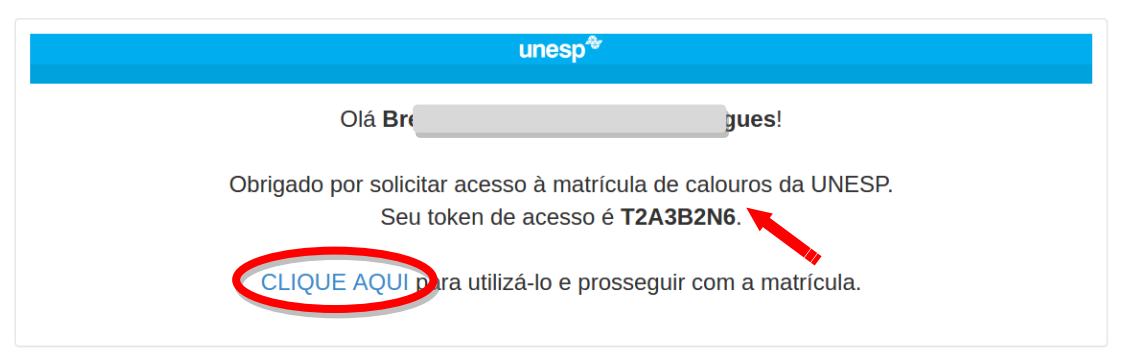

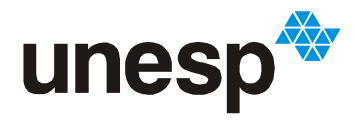

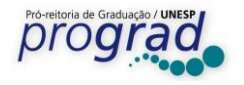

6) Digite o CPF e o token de acesso:

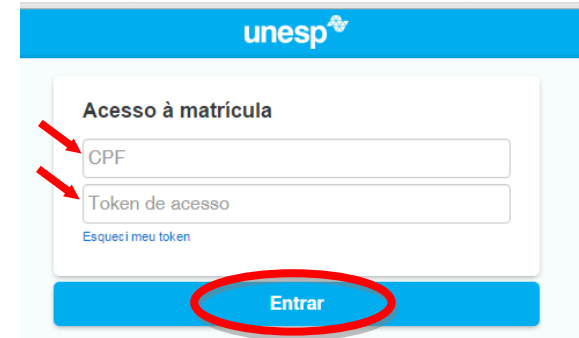

7) Confira, atualize os dados abaixo, leia atentamente as informações para matrícula, marque o "box" para aceitar as normas e clique em "Confirmo meus dados":

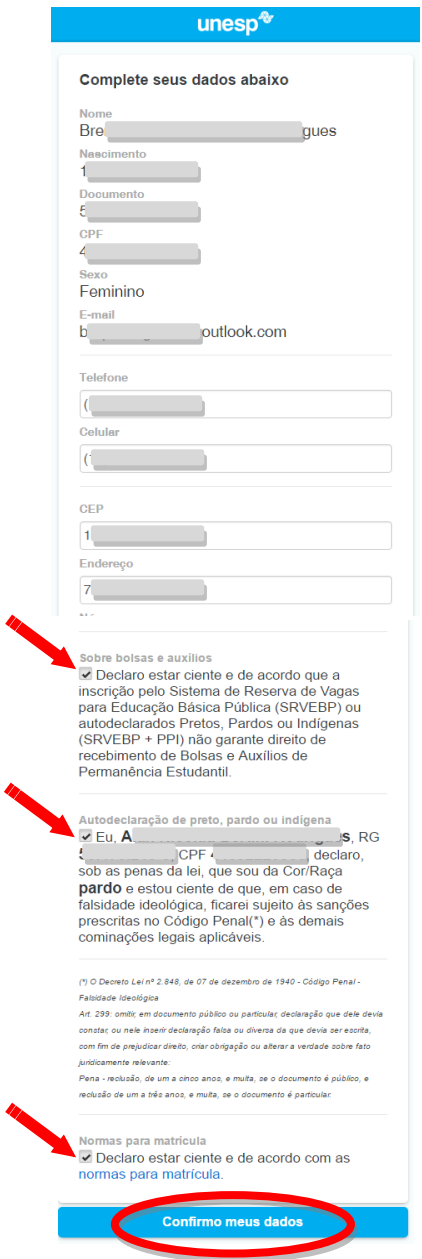

Pró-Reitoria de Graduação

Rua Quirino de Andrade, 215 - CEP. 01049-010, São Paulo – Estado de São Paulo - Brasil <https://www.vunesp.com.br/VNSP1901>

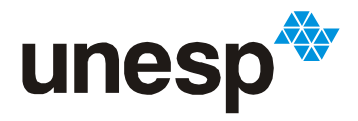

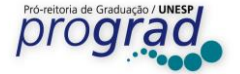

8) Informações e Normas para matrícula (clique no link para visualizar):

- Informção sobre Bolsas e Auxílios e Autodeclaração de Cor/Raça estará disponível somente para alunos inscritos pelos Sistemas de Reserva de Vagas (SRVEBP e/ou PPI).

> Sobre bolsas e auxílios Declaro estar ciente e de acordo que a inscrição pelo Sistema de Reserva de Vagas para Educação Básica Pública (SRVEBP) ou autodeclarados Pretos, Pardos ou Indígenas (SRVEBP + PPI) não garante direito de recebimento de Bolsas e Auxílios de Permanência Estudantil. Autodeclaração de preto, pardo ou indígena

> $\times$  Eu,  $\sim$  $R<sub>G</sub>$  $CPF$   $($   $)$ , , sob as penas da lei, que sou da Cor/Raça pardo e estou ciente de que, em caso de falsidade ideológica, ficarei sujeito às sanções prescritas no Código Penal(\*) e às demais cominações legais aplicáveis.

(\*) O Decreto Lei nº 2.848, de 07 de dezembro de 1940 - Código Penal -Falsidade Ideológica

Art. 299: omitir, em documento público ou particular, declaração que dele devia .<br>Instar, ou nele inserir declaração falsa ou diversa da que devia ser escrita com fim de prejudicar direito, criar obrigação ou alterar a verdade sobre fato juridicamente relevante:

Pena - reclusão, de um a cinco anos, e multa, se o documento é público, e reclusão de um a três anos, e multa, se o documento é particular.

Normas para matrícula

Declaro estar ciente e de acordo com as normas para matrícula.

**Confirmo meus dados** 

 $une$ sp<sup>4</sup>

## Resolução UNESP nº 86/1999:

Artigo 1º - Fica expressamente proibido o trote na Universidade Estadual Paulista "Júlio de Mesquita Filho"

Artigo 3° - Não será tolerado qualquer tipo de ato estudantil que cause, a quem quer que seja, agressão física, moral ou de outras formas de constrangimento, dentro ou fora do espaço físico da Universidade

§ 1° - A transgressão ao contido no caput deste Artigo será considerada falta grave, importando na aplicação das penalidades de expulsão ou suspensão previstas no regime disciplinar da Universidade, após processo administrativo, assegurados o contraditório e o direito de ampla defesa

## Resolução UNESP nº 106/2012:

Art. 27 - A matrícula será cancelada quando:

I - o aluno solicitar por escrito

II - o aluno não tiver mais possibilidade de integralizar o currículo no prazo máximo estabelecido pelo CEPE;

III - for caracterizado o abandono de curso nas seguintes situações

a) não renovação de matrícula no prazo estabelecido no calendário escolar, sem justificativa aceita pela Congregação ou Conselho Diretor, ouvido o Conselho de Curso

b) não comparecimento até o transcurso de 30% do tempo útil inicial destinado ao respectivo desenvolvimento das disciplinas.

Art. 31 - Fica caracterizado o abandono de curso, com conseqüente cancelamento de matrícula, quando o aluno ingressante faltar consecutivamente aos primeiros 20 dias letivos, sem justificativa aceita pela Congregação ou Conselho Diretor, ouvido o Conselho de Cursc

Art. 34 - É vedado o ingresso, em cursos de graduação da Unesp, de alunos matriculados em outro curso de graduação de instituição pública de ensino superior, inclusive da própria Unesp, ou em cursos de idêntico currículo mínimo de qualquer estabelecimento de ensino superior, público ou particular

§ 2º - O aluno da Unesp que vier a se matricular em qualquer curso de graduação de instituição pública, ou em curso de idêntico currículo mínimo de instituição pública ou particular, deverá ser desligado da Unesp

## O aluno declara também:

- Não ser bolsista do PROUNI - Programa Universidade para Todos, do Ministério da Educação.

Pró-Reitoria de Graduação

Rua Quirino de Andrade, 215 - CEP. 01049-010, São Paulo - Estado de São Paulo - Brasil https://www.vunesp.com.br/VNSP1901

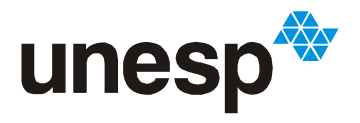

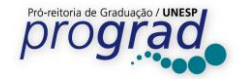

9)Nesta tela, faça o upload do Certificado de Conclusão e do Histórico Escolar do Ensino Médio.

- Se o Certificado e Histórico constarem do mesmo documento, faça o upload do arquivo somente em um dos locais.

- Candidato inscrito pelos Sistemas de Reserva de Vagas (SRVEBP ou SRVEBP + PPI) deverá comprovar a conclusão do todo Ensino Médio (1º, 2º e 3º ano) em escola pública.

- Caso a escola ainda não tenha emitido o histórico escolar e, para fins de comprovação de conclusão do ensino médio, forneceu uma Declaração de Conclusão, o candidato deverá sinalizar esta opção e enviar este documento no local indicado na tela de matrícula.

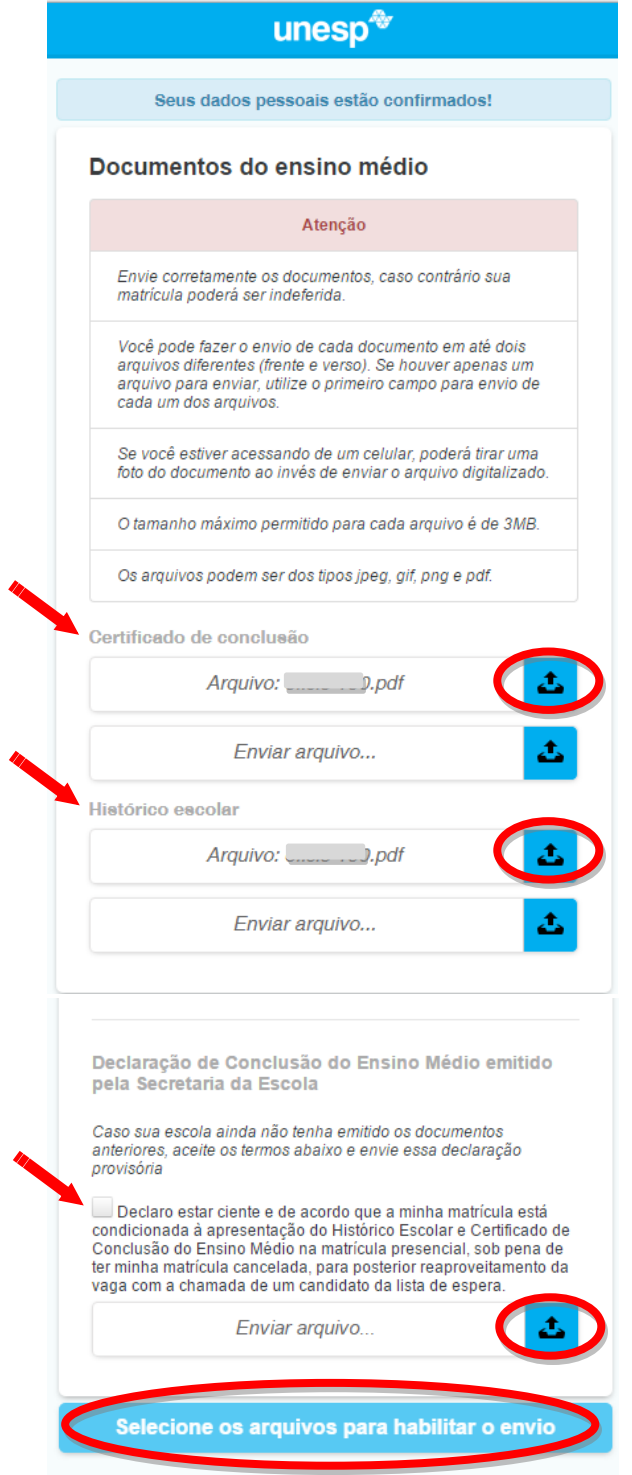

Pró-Reitoria de Graduação

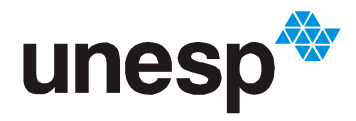

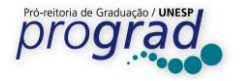

10) Acompanhe todas as etapas da matrícula pela tela abaixo:

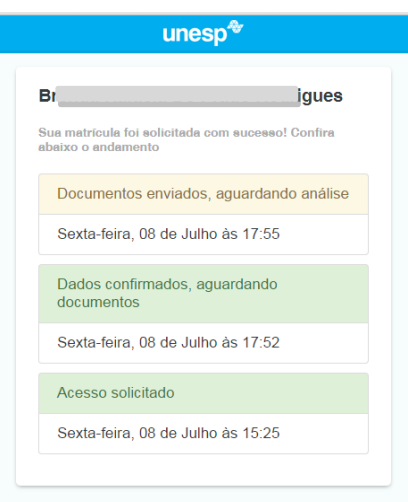

11) Em caso de **desistência da vaga** após a efetivação da matrícula online, realize o procedimento abaixo para que possamos convocar o próximo candidato da lista de espera:

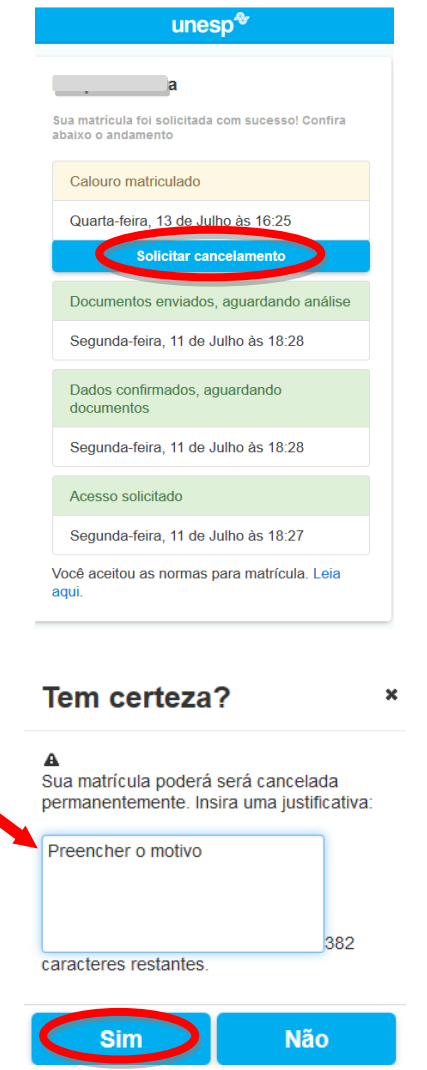

Pró-Reitoria de Graduação

Rua Quirino de Andrade, 215 - CEP. 01049-010, São Paulo – Estado de São Paulo - Brasil <https://www.vunesp.com.br/VNSP1901>